## ،FindIT Network Manager ىلإ ةيقرتلا ةيفيك 2.0 رادصإلا Ï

## فدهلا

رادصإلI ىلإ FindIT Network Manager ةيقرت ةيفيك لوح تاميلعت ةلاقملI هذه كل مدقت 2.0.

# ةمدقملا

نم ةكبشلا ةزهجأ ةبقارم ىلع كدعاست تاودأ Cisco نم FindIT ةكبش ةرادإ رفوت تاهجوملاو تالوحملا لثم ةلوهسب اهنيوكتو اهترادإو 500 ىلإ 100 Cisco ةلسلسلI FindIT .كب صاخلا بيولا ضرعتسم مادختساب (WAP (ةيكلساللا لوصولا طاقنو ريدم :ةلصفنم تاهجاو وأ نينوكم نم نوكتي عزوم قيبطت نع ةرابع Manager Network Network FindIT مساب هيلإ راشي ،رثكأ وأ نيرمتو Manager Network FindIT ىمسي ،دحاو عم ،كتكبشل لماك ةكبش ةرادإ لح Probe & Manager Network FindIT رفوي .Probe لثم Cisco معد تامالعإ اضيأ هذه نمضتتو .ريراقت دادعإو ةبقارمو فاشتكا تايناكمإ ةزهجأ يأب ةمئاقو ةكبشلا تادادعإ تاثيدحتو زاهجلا ةلاحو ةديدجلا ةتباثلا جماربلا رفوت ةفرعمل <u>ةزهجأل| معد ةمئاق</u> عجار .معد دقع اهيطغي وأ نامضلل ةعضاخ دعت مل ةلصتم .Manager Network FindIT Cisco ايلاح اهمعدي يتلا ةزهجألا لوح ديزملا

مث ،الوأ ريدملا ةيقرت بجي ،FindIT 2.0 يلإ 1.1 FindIT نم ةيقرتلا دنع **:ةماه ةظحالم** ريدملل نكمي ،2.0 ىلإ 1.1 نم ةيقرتلI ةيلمع يف ،ةقيرطلI هذهب .تافشكتسملI تانايبو زاهجلا ليصافتو درجلاو نيوكتلا تافيصوتو Probe ةزهجأ تاعومجم ليزنت .دامتعالا

ةقيرطلا .ةيقرتال ةيلمع ءانثأ رابسملا نم داريتسالا ةيلمع يف ريدملا مكحتي ةهجاو نم ةيقرت ذيف $\bf{u}$ ت مت اذإ يه ةيقرت $\bf{u}$ ا وه رابسم $\bf{u}$ ا اهب ريدم $\bf{u}$ ا فرعي يت $\bf{u}$ ا ةديحول .(UI (ريدملل مدختسملا J.

# قيبطتلل ةلباقلا جماربلا

[FindIT Network Manager](https://software.cisco.com/download/home/286311252/type/283453334/release/2.0.0)

[FindIT Network Probe](https://software.cisco.com/download/home/286311263/type/283453334/release/2.0.0)

#### جماربلا رادصإ  $\ddot{\phantom{0}}$

2.0 رادصإلا

# 2.0 رادصإلا ىلإ ةيقرتلا

.ريد*م ةكبش FindIT* نم (GUI) ةيموسرلI مدختسملI ةهجاو ةرادإ يJJ لوخدلI لجس 1. ةوطخلI

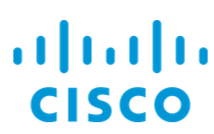

### **FindIT Network Manager**

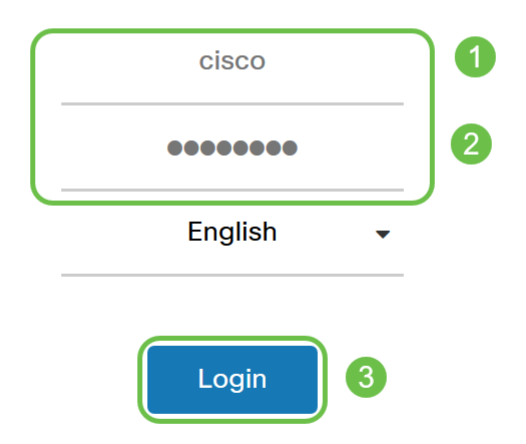

@ 2015-2019 Cisco Systems, Inc. All Rights Reserved. Cisco, Cisco Systems, and the Cisco Systems logo are registered trademarks or trademarks of Cisco Systems. Inc. and/or its affiliates in the United States and certain other countries.

متيس يذلIP ا ناونع ريدملاب صاخلI لوخدلI ليجست راعش ضرعيس ،ريكذتك :**ةظحالم** .ضرعتسملا طيرش يف هلاخدإ

لفسأل مەس تاذ ءارضخ ةباحس ضرعب ريدملا موقيس ،ثيدحت رفوتي امدنع .2 ةوطخلا .i زمر قوف رقنا .سأرلا يف ("انأ" زمر) "لوح" زمر ىلع

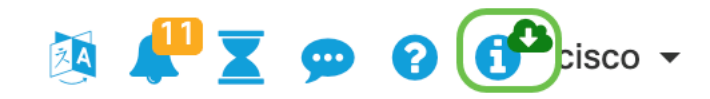

ليزنتب ريدملا موقيس .**نيسحت** ةقطقط .**ريدملل** رواجملا رايخلا رز ددح .3 ةوطخل .هقيبطتو ثيدحتلا

### **FindIT Network Manager**

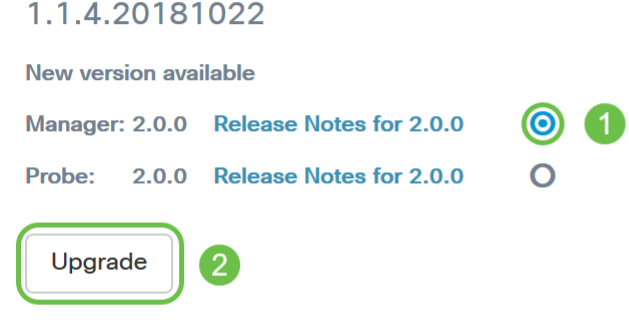

@ 2015-2019 Cisco Systems, Inc. All Rights Reserved. Cisco, Cisco Systems, and the Cisco Systems logo are registered trademarks or trademarks of Cisco Systems, Inc. and/or its affiliates in the United States and certain other countries.

 $\frac{1}{2}$  and  $\frac{1}{2}$  and  $\frac{1}{2}$  and  $\frac{1}{2}$ **CISCO** 

نم تبثملا ليغشتو فلملا ليزنت لالخ نم ايودي ريدملا ةيقرت اضيأ نكمي **:ةظحالم** .<br>.ليصافتلا نم ديزم ىلع لوصحل قراد<u>ال ليل </u> رظنا .ةيفرطان ةطحمل .

متيو .تارابتخالا ةيقرتل ةعباتملا كنكمي ،ريدملا ةيقرت لامتكا درجمب .4 ةوطخلا يفّ ل|حلا وه امك FindIT Network Manager قثّ بنمل| راطإل| سفن يفَ كلذ ذيفننت .هاندأ ةروص لI

 $\mathbf{u}$ **CISCO** 

### **FindIT Network Manager**

#### 2.0.0.20190622

Upgrade all upgradable FindIT Network Probes (View)

@ 2015-2019 Cisco Systems, Inc. All Rights Reserved. Cisco, Cisco Systems, and the Cisco Systems logo are registered trademarks or trademarks of Cisco Systems, Inc. and/or its affiliates in the United States and certain other countries.

ضرعيس .تانايبال نادقفال ارظن ةيقرتالل قيقحتال علµ لوخدلا ليجست مدع **:ةظحالم** نم جورخلا ليجستب مق ،اذه تيأر اذإ ."Probe Network FindIT ةقثبنملا رابسملا ةذفان .ريدملا ىلإ عوجرلاو قيقحتلا

## **FindIT Network Probe**

1.1.4.20181022

Upgrade to the latest version 2.0.0

© 2015-2019 Cisco Systems, Inc. All Rights Reserved. Cisco, Cisco Systems, and the Cisco Systems logo are registered trademarks or trademarks of Cisco Systems, Inc. and/or its affiliates in the United States and certain other countries.

ةعباتم يف كتبغر ديكأت كنم بالطيس ،تارابتخالI ةيقرتال قوف رقناا دنع :5 ةوطخلI :ةيلاتلا ةلاسرلا ىرتس ،ديكأتلا دعب .ةيقرتلا

 $\frac{1}{2}$ 

**CISCO** 

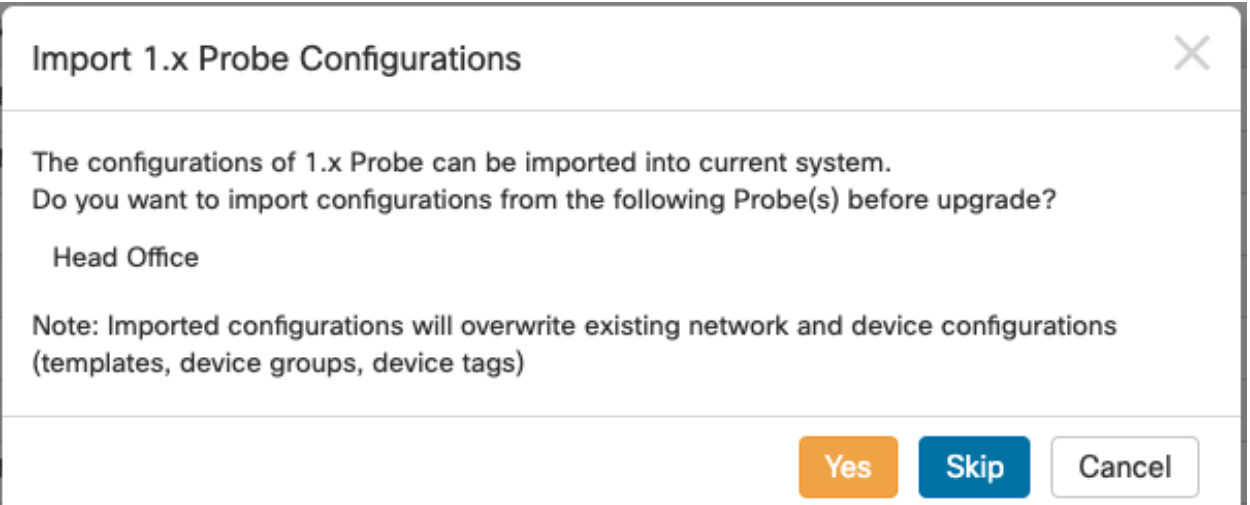

نم ةزهجألا تاعومجمو نيوكتلا فيرعت تافلم داريتسإ متيسف ،معن قوف ترقن اذإ عم قب سم مسا ةدروتسملا تاعومجملاو تافيصوتـلل نوكيَسَ .Probe in the manager .ةفَلتخم تارابتخإ نم اهداريتسإ مت يتلا تاعومجملا زي متل ةكبشلا مسا

ةيلمع لك ثيدحت متيسو ةيقرت ةمهم ءاشنإ متيس ،Skip وأ معن قوف رقنلا دعب 2.0. رادصإلا ىلإ رابتخإ  $\ddot{\phantom{0}}$ 

### رارقلا

قوف رقنا .حاجنب 2.0 رادصإلI يلإ FindIT Network Manager لح ثيدحتب نآلI تمق دقل .ةتبثملا تارادصإلا نم ققحتلل رابسملاو ةرادإلا زومر لوح ةلباقملا

ةمجرتلا هذه لوح

ةي الآلال تاين تان تان تان ان الماساب دنت الأمانية عام الثانية التالية تم ملابات أولان أعيمته من معت $\cup$  معدد عامل من من ميدة تاريما $\cup$ والم ميدين في عيمرية أن على مي امك ققيقا الأفال المعان المعالم في الأقال في الأفاق التي توكير المالم الما Cisco يلخت .فرتحم مجرتم اهمدقي يتلا ةيفارتحالا ةمجرتلا عم لاحلا وه ىل| اًمئاد عوجرلاب يصوُتو تامجرتلl مذه ققد نع امتيلوئسم Systems ارامستناه انالانهاني إنهاني للسابلة طربة متوقيا.